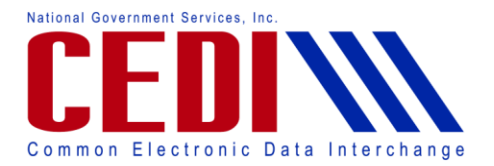

## **PC-ACE National Drug Code (NDC)**

This document is intended as a help guide for entering a claim with a National Drug Code (NDC) into the PC-ACE software. It is not intended to replace the general help (accessible by the F1 key) or specific item help (accessible by right-clicking or using the F2 key on a specific item) functions, or the PC-ACE User Manual itself. For assistance with any questions not covered here, please consult these documents.

The NDC is eleven digits and must be valid for Durable Medical Equipment (DME) claims. If you have questions on how to bill claims with an NDC, contact the jurisdiction that will be processing the claims for payment or visit the PDAC website at [www.dmepdac.com.](http://www.dmepdac.com/)

PC-ACE was designed for both Institutional (Medicare Part A, or hospital) and Professional (Medicare Part B, or office visits, and Durable Medical Equipment, or DME) billing. Since this is a DME support document, we will not be covering Medicare Part A or Part B functions.

If you have any questions, please contact the CEDI Help Desk at [ngs.cedihelpdesk@anthem.com](mailto:ngs.cedihelpdesk@anthem.com) or at 866-311-9184.

**Note: This document can only be used for billing NDCs in the 5010A1 format. You will want to verify that you are using the current version offered for the PC-ACE software. The latest version of the software is available on the CEDI Web site at**  [https://www.ngscedi.com](https://www.ngscedi.com/)**.**

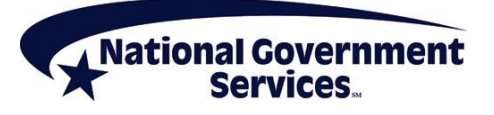

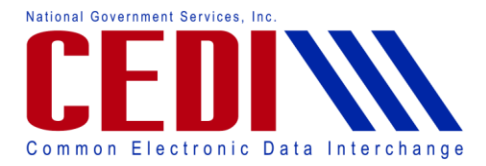

## **Claims Entry – Entering NDC Information**

National Drug Code information will be entered in the claim on the **Billing Line Items** tab**.** 

**Billing Line Items** has multiple sub tabs:

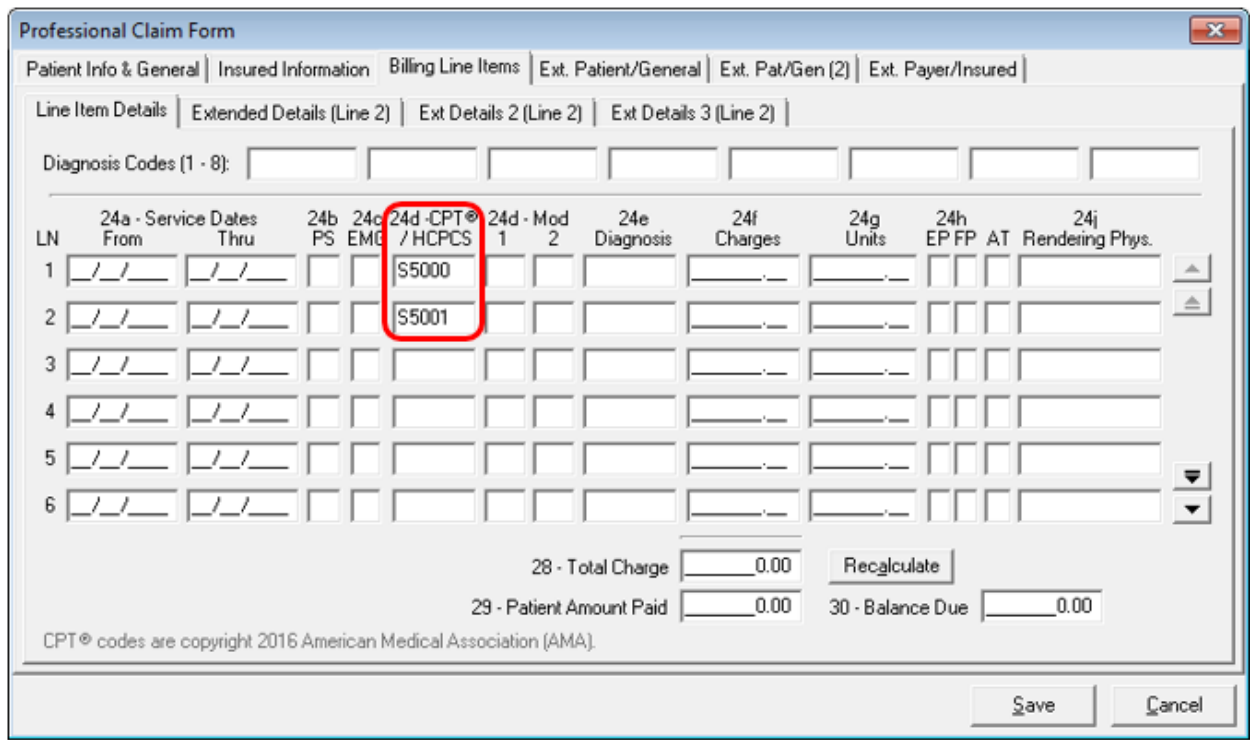

The **Line Item Details** sub tab (the first tab on the second row of tabs in the screenshot above) has the following information:

- o **24d Proc:** Use the right-click or F2 key lookup feature to select the HCPCS/procedure code
	- Some NDC codes crosswalk to a HCPCS code. The HCPCS code should be entered in **24d Proc**. The NDC will be entered later.
	- Some NDC codes do not crosswalk to a HCPCS code. A special HCPCS code will be used in box **24d Proc**. You will need to use either S5000 or S5001. These codes can be selected from the F2 key lookup feature. The S5000 is for generic NDC codes and the S5001 is for name brand NDC codes.

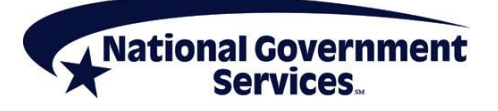

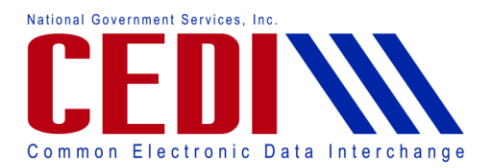

## **Extended Details 2 (Line #)** tab**:**

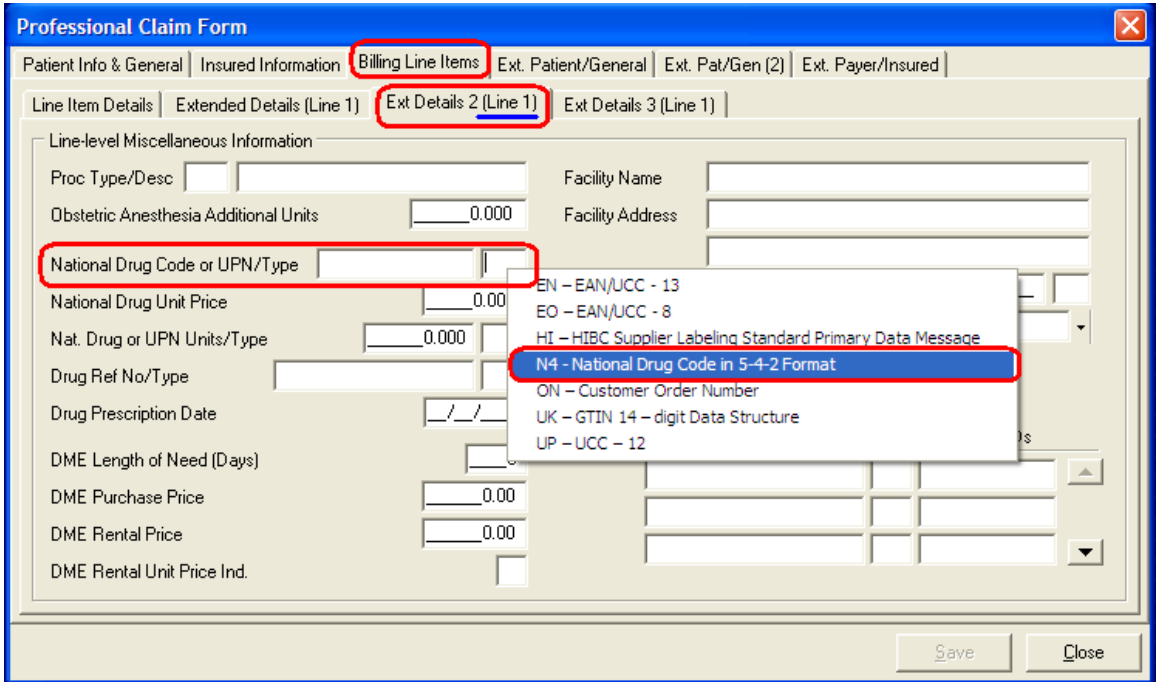

**National Drug Code or UPN/Type:** Enter your National Drug Code (NDC) in the first long box circled. In the smaller box next to the NDC, you will need to use the F2 or right-click lookup feature and select the N4 option indicating the National Drug Code.

**Nat. Drug or UPN Units/Type:** Enter the number of units and the unit type. You can use the F2 key lookup feature to select the type.

## **Note:**

Non-Medicare insurances may require additional information pertaining to the NDC code on this tab.

Contact the jurisdiction where the claim will be processed for advice on what is required by medical policy.

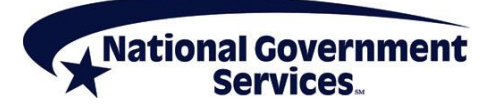